LBSC 690: Information Technology Lecture 08 Developing Web Applications

> William Webber CIS, University of Maryland

Spring semester, 2012

K ロ ▶ K @ ▶ K 할 ▶ K 할 ▶ | 할 | © Q Q @

### Today's coverage

- $\blacktriangleright$  Javascript in the browser (make user-page interactive)
- $\triangleright$  Server-side programming (last piece of the web-application puzzle) (with PHP)

**YO A GRANGE YEAR HOLE** 

▶ AJAX (make page-server interactive)

These are quite advanced topics; each worth a mini-course. Today's scope:

- $\triangleright$  Get a feeling for features of each.
- $\blacktriangleright$  Understand the architecture involved.
- ► Develop confidence in example-based development.

**KORK ERKERKER KORA** 

 $\triangleright$  Appreciate scope for projects.

#### Javascript in the browser

- $\blacktriangleright$  Already seen that:
	- ▶ Web browsers contain Javascript interpreters.
	- $\triangleright$  We can run simple programs in them.
- ► Javascript code most useful when interacts with page and user.
- ► Interaction relies upon two concepts:
	- 1. Event-driven programming (code responds to user events)

**KORK E KERKERKERKER** 

2. The document object model (code is able to manipulate web page)

### Event-driven programming

► Without user interaction, Javascript programs mostly toys  $\rightarrow$  http://codalism.com/~wew/lbsc690/auton.html

- $\triangleright$  To interact with user, Javascript must repond to user-initiated actions or events:
	- $\triangleright$  Clicks
	- $\triangleright$  Key presses
	- ► Mouse role-overs
	- $\blacktriangleright$  Form submissions
- ► Later, we'll see that Javascript can also initiate, respond to events from the server (arrival of new data, etc.)

**KORK E KERKERKERKER** 

#### Events, HTML, and Javascript

```
<html><head>\lttitle>onClick() example\lt/title>\langle/head\rangle<body><input type="button" value="Click_me!"
             onClick=" alert ('Stop_clicking_me!')">
  \langle/bod\vee
```
 $\langle$ /html $\rangle$ 

- Events are captured by on [EVENT] attributes (e.g. onClick, onMouseOver, etc.)
- $\triangleright$  Value of on [EVENT] is Javascript code that gets run when the event occurs.

```
→ http://codalism.com/˜wew/lbsc690/onclick.html
```
### Interactive display

- Event-driven programming gives interactivity user  $\rightarrow$  page.
- $\triangleright$  We want interactivity page  $\rightarrow$  user.
- ▶ While a page is being output, we can use document.write("").
- $\triangleright$  After it has already been complete, we need to modify it in place.

**KORK ERREADE ARA** 

► That ability is offered by the Document Object Model (DOM).

# Document object model (DOM)

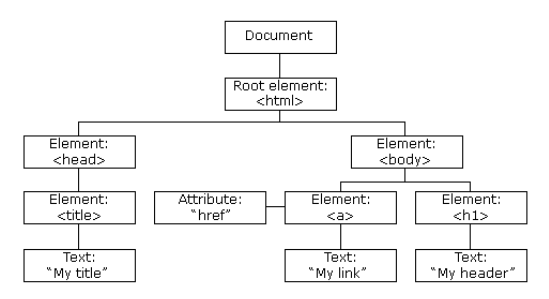

- ► An HTML page can be represented as a "tree" (a kind of graph):
	- $\blacktriangleright$  Elements are nodes
	- $\blacktriangleright$  Enclosed elements are children of enclosing elements
	- $\blacktriangleright$  The root element is  $\lt$ html $>$
- ► The DOM provides a fully general way to traverse and manipulate the whole tree
- $\blacktriangleright$  ... and therefore change the appearance, contents of the page**KORK E KERKERKERKER**

## getElementById()

► The easiest way to access an HTML element through the DOM

K ロ X K @ X K 할 X X 할 X 및 할 X 9 Q Q \*

- $\blacktriangleright$  ... is to give the element an id, say  $\lt$  span id="myid">
- ▶ ... then access it via document.getElementById("myid")

### innerHTML

```
<html><head>\lttitle>onClick() example\lt/title>\langle/head\rangle<body>
    \langle h1 \rangle id=" title ">[[SET ME]]\langle h1 \rangle<input type="button" value="Foo"
       onClick=" document . getElementById (' title '). innerHTML_=_'Foo'; ">
    <input type="button" value="Bar"
       onClick=" document . getElementById ('title'). innerHTML_=_'Bar'; ">
  \langle body\rangle
```
 $\langle$ /html $\rangle$ 

 $\triangleright$  To access or change the text inside an element, reference its innerHTML property.

**YO A GRANGE YEAR HOLE** 

<span id="page-9-0"></span>→ [http://codalism.com/˜wew/lbsc690/clickchange.html](http://codalism.com/~wew/lbsc690/clickchange.html)

```
Element properties
```

```
<html><head><title>Image shifter</title></head>
  <body>\langle script language=" javascript">
       function swlmg(name) {
          document.getElementById ("image").src = name;
       }
    \langle script\rangle\langle center \rangle\langleimg src=" kitten.jpg" id="image" height="400px">
    \langle center>\langle div style ="height: 30px"> \langle div>
    \langle center \rangle\langleimg src=" kitten . jpg" height="50px" onMouseOver="swImg(' kitten . jpg
    \langleimg src=" owlet . jpg" height = "50px" onMouseOver=" swImg ('owlet . jpg')
    \langleimg src="dog.jpg" height="50px" onMouseOver="swImg('dog.jpg')">
    \langleimg src=" flea . jpg" height="50px" onMouseOver=" swImg ('flea . jpg')">
    \langle center\rangle\langle/body\rangle/html>
```
- ► Attributes of HTML element generally available as properties of the DOM object
- ► Note use of function to handle extended or repeated code

<span id="page-10-0"></span>→ http://codalism.com/~wew/lbsc690/imageshift.html > < E> < E> E <> < E

Three-tier Web Application Development

Revisiting the three-tier web application Presentation HTML, CSS, Javascript Logic ??? Data RDBMS, SQL

<span id="page-11-0"></span>We still have to fill in the "logic" layer.

K ロ ▶ K @ ▶ K 할 ▶ K 할 ▶ | 할 | © 9 Q @

#### Responsibilities of logic layer

In simple application, logic layer is responsible for coordinating interaction between presentation (web pages) and data (database), namely:

- ► Pulling information out of database, sending to display (HTML)
- ► Taking information from display (HTML forms), entering into database

More complicated logic is also possible (e.g. interacting with other web services)

#### Implementing logic level

 $\triangleright$  Logic level runs (generally) on the server side:

- $\blacktriangleright$  Closer to data
- $\blacktriangleright$  Less code to download to client
- $\triangleright$  Can't trust client to run code securely
- ► To implement logic level, we need to program
	- $\triangleright$  because programming is a systematic encoding of logic
	- $\triangleright$  just as HTML is a systematic encoding of presentation
	- $\triangleright$  and SQL is a systematic encoding of data (and its manipulations)
- ► Web server must be equipped and configured to handle server-side programming.

 $\triangleright$  The terpconnect server is not (apart from SSI)

#### PHP as server-side programming language

- $\blacktriangleright$  In theory, Javascript could be used for server-side programming, too
- $\triangleright$  In practice, for historical reasons, it is poorly suppoted for general server-side web app development
	- $\triangleright$  though it is gaining popularity in certain uses; see node. js

**KORKARYKERKE PORCH** 

- $\triangleright$  A much more popular server-side web programming language is PHP
- ► We're going to learn (to read) PHP by example (deep breath!)

## PHP in HTML

```
<html><head>
    \lttitle >Hello, world!\lt/title >
  </head>
  <body>\langle?php echo "Hello, world!", ?></body>
\langle/html\rangle
```
- ► PHP code can be embedded in HTML.
	- $\triangleright$  (although it is more accurate to say that the HTML is embedded in PHP)
- $\blacktriangleright$  The embedded code goes in  $\langle$ ?php ... ?>
- ► This code is executed when read by the PHP interpreter
- ► Note similarity to processing of SSI includes

<span id="page-15-0"></span> $\rightarrow$  http://codalism.com/~wew/lbsc690/helloworld1.php

#### Filesystem, server-side and client-side

```
<html><head>\lttitle >Hello, world!\lt/title >
  </head>
  <body>\langle?php echo "Hello, world!", ?><br/>chr&gt;\langle script language=" javascript">
     document. write ("Goodbye, world!") \lt/script ></body>
\langle/html\rangle
```
- $\blacktriangleright$  The file sits on the server filesystem as above.
- ▶ Webserver reads file, invokes the PHP processor, which replaces the  $\langle$ ?php ... ? $>$  expressions, on the server side.
- $\triangleright$  The HTML, with the Javascript embedded, is then sent to the web browser.
- $\triangleright$  The web browser invokes the Javascript interpreter, which execues the Javascript statement, on the client side.

<span id="page-16-0"></span>→ http://codalism.com/~wew/lbsc690/helloworld.php<br>
<sub>a</sub>

Server-side PHP program to display data from database has following basic form:

**KORK E KERKERKERKER** 

- 1. Connext to database
- 2. Construct query in SQL
- 3. Submit query to database and read results
- <span id="page-17-0"></span>4. Write results out in HTML

### From database to HTML

```
<html>\langlehead>\langletitle>Drawing\langle/title>\langle/head><body>
    <h1>Drawings</h1>
    \lttable cellpadding="2px" border="1">
       <tr>\langleth>Title \langleth>\langleth>\langleth>Student\langleth>\langleth>Date\langleth>\langleth>\langleth>\rangle\langle/tr><?php
$db = myself_{constant} ('localhost', 'william', 'pw4william');
if (l $db) \{die ("Cannot connect to DBMS: " mysql error ());
}
mysql_select_db('william', $db);
$qry = "SELECT Drawing . t i t l e , Drawing . date drawn , Drawing . u r l , Student . given , "
   . " Student. family FROM Drawing , Student WHERE Drawing . student id=Student. id";
{\text{Sres}} = {\text{mysgl\_query}}({\text{Sary}});
while ( ( \deltadrawing = mysql_fetch_assoc(\deltares))) {
?>
       <tr>lttd \gt?php echo $drawing ["title"]; ?>lt/d\lttd\lt?php echo $drawing [" qiven" ] . " ..." . $drawing [" family" ]; ?\lt/td><td>?php echo $drawing ["date_drawn"]; ?>\lttd\ltimg height="50px" src="\lt?php echo $drawing [" url" ]; 2>">\lt/td>
       \langle/tr>\langle?php } ?>\langle/table\rangle</body>
</html>
```
→ http://codalism.com/~wew/lbsc690/drawings.php (a) (a) (a) (a) a

#### HTML forms

- ► User input in HTML through HTML forms
- $\blacktriangleright$  <form>tag bounds form
- $\triangleright$  Contents of form given by  $\langle$ input $\rangle$  tags ( $\langle$ select $\rangle$  for drop-down list; <textarea> for text)
- $\blacktriangleright$  Each input has a name attribute
- <span id="page-19-0"></span>▶ When submitted, name: value pairs sent by browser to server

**YO A GRANGE YEAR HOLE** 

#### HTML forms

```
<html><head>
    \lttitle >Add Drawing\lt/title >
  </head>
  <body>
    <h1>Add Drawing</h1>
    \langlespan style="color:red">\langle?php if (!empty($error)) { echo $error; }
    \leq form action="do_add_drawing . php" method="post">
       Student id: <input type="text" name="student_id"><br/>
       Title: \langleinput type="text" name="title"\ranglebr>Date drawn: <input type="text" name="date_drawn"><br>
       URL: \langleinput type="text" name="url" size="40"\ranglebr>\langleinput type="submit"></form>
  </body>
\langle/html\rangle
```
**YO A GRANGE YEAR HOLE** 

 $\rightarrow$  http://codalism.com/~wew/lbsc690/add drawing.php

#### Browser to database

▶ Name: value pairs of form are made available to PHP script in \$ REQUEST object

K ロ > K 個 > K 差 > K 差 > → 差 → の Q Q →

- <span id="page-21-0"></span>► PHP script:
	- 1. extracts form properties request
	- 2. performs error checking
	- 3. create SQL insert or update query
	- 4. submits to database

#### Browser to database

```
\langle?php
$db = myselfj connect ('localhost', 'william', 'pw4william');
{\text{Sres}} = {\text{mysgl\_select\_db}}' william', {\text{Sdb}};
if (empty ($\mathbb{S} REQUEST[" title "])) {
      $error = "You must supply_a title!";include "add_drawing.php";
      exit:
}
\gamma = "INSERT_INTO_Drawing (title, student id, date drawn, uurl) =
      . "VALUES<sub>"</sub> ('" . mysql real escape string ($ REQUEST[" title"])
            .." . mysql_real_escape_string ($REQUEST["student_id"])
       . ",.'" .  mysql_real_escape_string ($.REQUEST["date_drawn"])
       . "',..'" . mysql_real_escape_string ($.REQUEST["url"]) . "')";
\frac{1}{2} \frac{1}{2} \frac{1}{2} \frac{1}{2} \frac{1}{2} \frac{1}{2} \frac{1}{2} \frac{1}{2} \frac{1}{2} \frac{1}{2} \frac{1}{2} \frac{1}{2} \frac{1}{2} \frac{1}{2} \frac{1}{2} \frac{1}{2} \frac{1}{2} \frac{1}{2} \frac{1}{2} \frac{1}{2} \frac{1}{2} \frac{1}{2} if ( | $res ) {
      die ("Error_with_query:_" . mysql_error());
}
include "drawings.php";
?>
```
<span id="page-22-0"></span>→ [http://codalism.com/˜wew/lbsc690/do\\_add\\_drawing.php](http://codalism.com/~wew/lbsc690/do_add_drawing.php)**EXIST E DAG** 

#### The request-response model

- ► HTTP is a request-response mechanism
- $\blacktriangleright$  In traditional operation:
	- $\blacktriangleright$  The request was for a web page
	- $\blacktriangleright$  The response was the full web page
- $\triangleright$  Every time the user and server want to interact, a new page is loaded
- <span id="page-23-0"></span>► Becomes very clunky or impossible for interactive web applications.

#### Beyond request-response

Alternative approach is AJAX (Asynchronous Javascript And XML)

- ► Web page is loaded only once (with sizeable amount of Javascript code)
- $\triangleright$  When data on page needs to change:
	- ▶ Javascript in page sends request (over HTTP) to server for new data
	- ► Server sends response (to Javascript) containing data
	- $\blacktriangleright$  Javascript in page rewrites just the part of the page that is updated
- ► Note that response comes to Javascript as an event ("asynchronously"), rather than Javascripts waiting, to maximize interactivity

#### AJAX example: Google Maps

Google Maps is an example of application written with AJAX.

In traditional request-response model

- $\triangleright$  Either whole page would have to change when scrolling, zooming
- ► Or all map panes for entire world at every resolution would have to be loaded when page loaded

In AJAX model

- ► Only map panes for initial location loaded immediately
- ▶ Newly required panes loaded on demand, when user scrolls, zooms

**KORKARYKERKE PORCH** 

#### AJAX example: Google search typeahead

Google search provides type-ahead suggestions

- ► As you type, current query goes to backend server
- ► Server calculates, send suggestions based on prefix
- $\triangleright$  Browser adds these to suggestion list
- $\triangleright$  Also, dynamically updates page with results for partial query

Note that typing is not delayed, and results don't appear immediately.